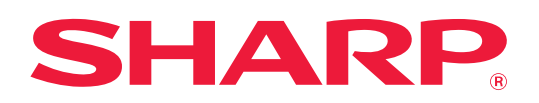

# **Instrukcja AirPrint**

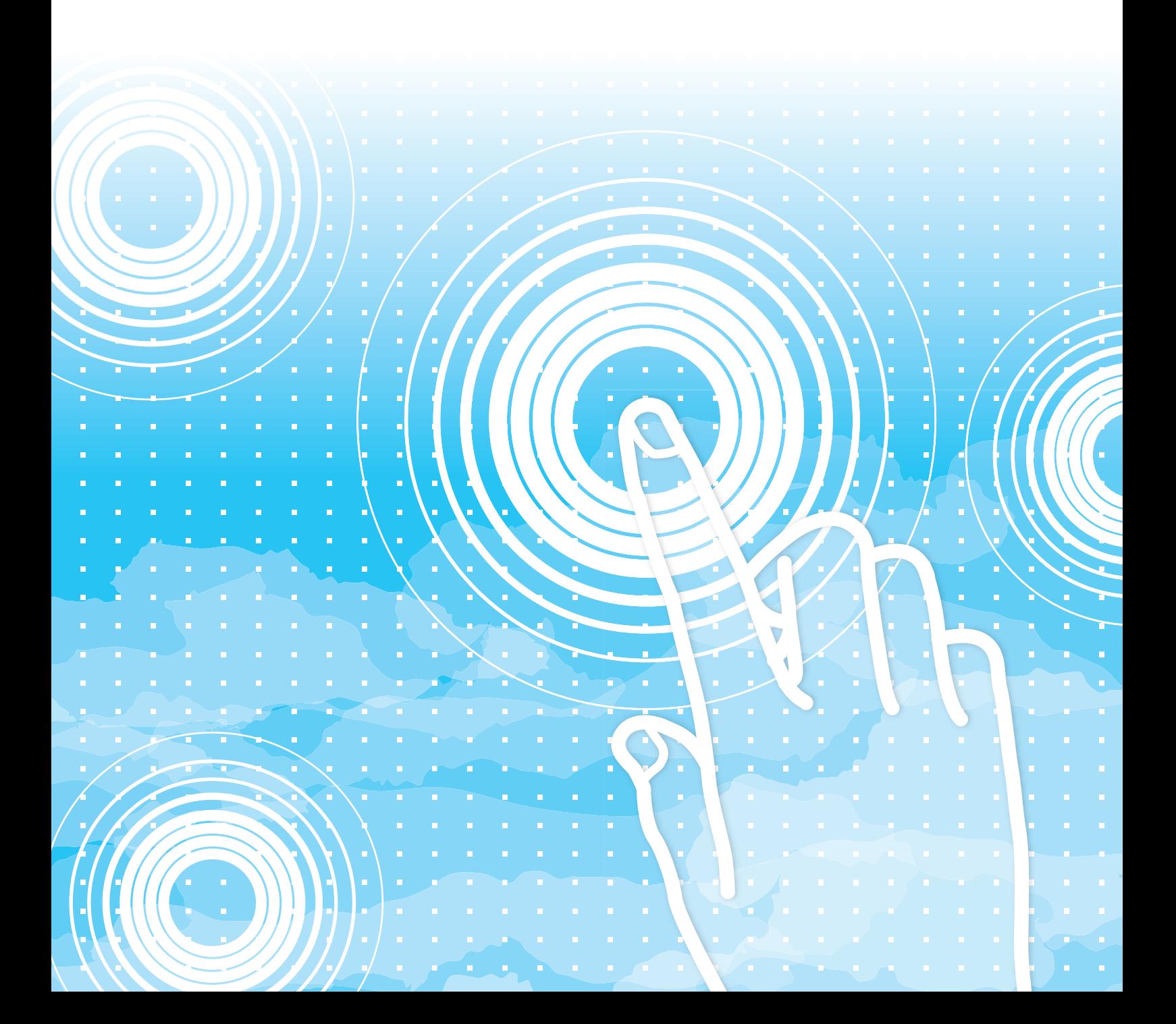

# **SPIS TREŚCI**

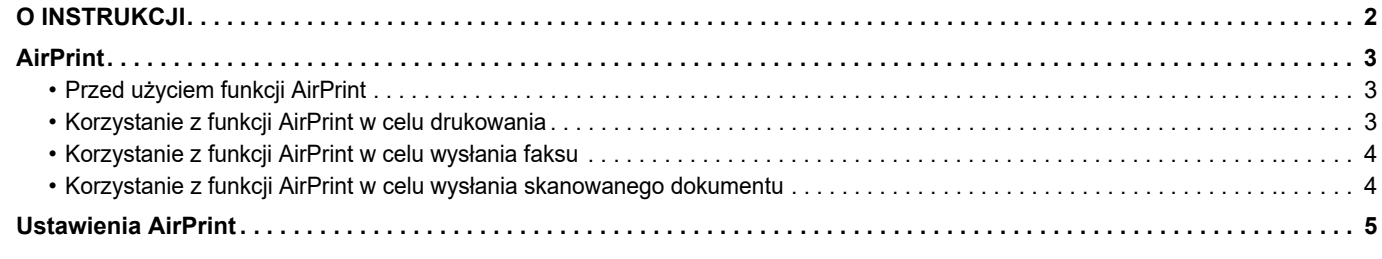

# <span id="page-1-0"></span>**O INSTRUKCJI**

Niniejszy przewodnik wyjaśnia, jak korzystać z funkcji AirPrint.

### **Uwaga**

- Za każdym razem, gdy w przewodniku pojawi się "xx-xxxxx", zastąp "xx-xxxxx" nazwą swojego modelu.
- Niniejsza instrukcja nie opisuje sposobu działania urządzenia. Szczegółowe informacje dotyczące nazw i funkcji opisywanych w niniejszej instrukcji znajdują się w podręczniku użytkownika.
- W instrukcji znajdują się ogólne opisy produktów, w tym też innych modeli. W związku z czym instrukcja zawiera opisy funkcji, które są niedostępne w Twoim modelu.
- Instrukcję przygotowano z zachowaniem należytej staranności. Uwagi i wątpliwości dotyczące instrukcji można zgłaszać sprzedawcy lub w najbliższym autoryzowanym punkcie serwisowym.
- Produkt poddano dokładnym procedurom sprawdzającym i kontroli jakości. Jeśli mimo to wykryta zostanie wada lub wystąpi inny problem, skontaktuj się ze sprzedawcą lub najbliższym autoryzowanym punktem serwisowym.
- Oprócz przypadków przewidzianych przez prawo SHARP nie jest odpowiedzialny za usterki powstałe w czasie użytkowania urządzenia lub jego opcji bądź usterki spowodowane nieprawidłową obsługą urządzenia i jego opcji lub za jakiekolwiek uszkodzenia powstałe w czasie użytkowania urządzenia.

### **Ostrzeżenie**

- Kopiowanie, przetwarzanie i tłumaczenie treści niniejszej instrukcji bez wcześniejszej pisemnej zgody jest zabronione, o ile nie zezwalają na nie przepisy prawa autorskiego.
- Wszystkie informacje zawarte w niniejszej instrukcji mogą zostać zmienione bez uprzedniego powiadomienia.

### **Ilustracje, panel operacyjny, panel dotykowy oraz strony internetowe opisywane w niniejszej instrukcji**

Urządzenia peryferyjne zwykle są wyposażeniem opcjonalnym, ale w niektórych modelach pewne urządzenia peryferyjne są wyposażeniem standardowym.

W przypadku niektórych funkcji i procedur w objaśnieniach założono, że zainstalowane są urządzenia inne, niż podane powyżej. W zależności od zawartości oraz modelu i zainstalowanych urządzeń peryferyjnych użycie tej funkcji może być

niemożliwe. Szczegółowe informacje znajdują się w podręczniku użytkownika.

Ta instrukcja zawiera odniesienia do funkcji faksu i funkcji faksu internetowego. Należy jednak pamiętać, że funkcja faksu i funkcja faksu internetowego jest niedostępna w niektórych krajach, regionach i modelach.

- Ze względu na zmiany i poprawki wprowadzane w urządzeniu niektóre ekrany, komunikaty i nazwy przycisków w instrukcji mogą się nieco różnić od elementów urządzenia.
- Panel dotykowy, ilustracje i ekrany ustawień w niniejszej instrukcji służą wyłącznie do celów informacyjnych i mogą różnić się w zależności od modelu, zainstalowanych opcji, zmienionych ustawień fabrycznych oraz kraju lub regionu.
- Szczegóły ustawień systemu, jak również metody wprowadzania ustawień mogą się różnić w zależności od modelu.
- W instrukcji przyjmuje się, że używane jest urządzenie pełnokolorowe. Niektóre z wyjaśnień mogą nie dotyczyć urządzenia monochromatycznego.

# <span id="page-2-0"></span>**AirPrint**

Można zaznaczyć dane aplikacji zgodnych z AirPrint, a następnie wydrukować je przy użyciu urządzenia, wysłać faksem lub zeskanować.

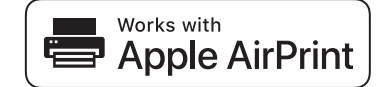

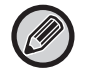

• Należy pamiętać, że szczegóły obsługiwania systemu macOS (Mac) i iOS (iPhone/iPad) różnią się.

- macOS (Mac)
- Obsługa AirPrint przez urządzenie umożliwia drukowanie/faksowanie/wysyłanie z macOS. • iOS (iPhone/iPad)
- Obsługa AirPrint przez urządzenie umożliwia tylko drukowanie z iOS.
- W zależności od modelu do użycia AirPrint może być wymagany zestaw rozszerzenia PS.

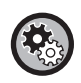

**Aby włączyć funkcję AirPrint** 

W "trybie Ustawienia(administratora)" wybierz kolejno opcje [Ustawienia Systemowe] → [Ustawienia Sieci] → [Ustawienia zewnętrznych usług druku] → [Ustawienia AirPrint].

► [Ustawienia AirPrint \(strona 5\)](#page-4-0)

### <span id="page-2-1"></span>**Przed użyciem funkcji AirPrint**

Aby możliwe było korzystanie z funkcji AirPrint w systemie macOS, w urządzeniu należy najpierw zarejestrować dane dotyczące urządzenia wielofunkcyjnego.

Ustawienia zaawansowane nie są wymagane do korzystania z funkcji AirPrint w systemie iOS.

Włącz funkcję AirPrint w ustawieniach urządzenia, a następnie włącz również funkcję AirPrint w urządzeniu.

- **(1) Kliknij opcję [Printers & Scanners] ([Print & Scan]) w Preferencjach systemu.**
- **(2) Kliknij przycisk [+].**
- **(3) Wybierz nazwę urządzenia z listy, wybierz [AirPrint] ([Zabezpiecz AirPrint]) z listy sterowników, a następnie kliknij przycisk [Dodaj].**

Rozpocznie się konfiguracja, a po jej zakończeniu będzie można użyć urządzenia wraz z funkcją AirPrint.

### <span id="page-2-2"></span>**Korzystanie z funkcji AirPrint w celu drukowania**

Procedura drukowania zależy od aplikacji. Procedura drukowania strony internetowej wyświetlonej w przeglądarce Safari systemu iOS została podana poniżej jako przykład.

**(1) Otwórz stronę w przeglądarce Safari, którą chcesz wydrukować.**

Użyj poleceń w przeglądarce Safari, aby otworzyć stronę, którą chcesz wydrukować.

- **(2) Naciśnij przycisk**  $\overline{r}$
- **(3) Naciśnij opcję [Drukuj].**

Wyświetli się menu. Naciśnij [Drukuj].

**(4) Wybierz drukarkę.**

Zostaną wyświetlone drukarki kompatybilne z funkcją AirPrint, które są połączone z tą samą siecią co urządzenie. Wybierz urządzenie.

#### **(5) Wybierz ustawienia drukowania i naciśnij przycisk [Drukuj].**

Ustaw wymaganą liczbę kopii i skonfiguruj inne ustawienia, a następnie naciśnij [Drukuj].

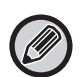

• Zadanie drukowania z kodem PIN wysyłane z urządzenia jest zapisywane w folderze głównym przeznaczonym do przechowywania dokumentów.

- Wyświetlony ekran zależy od wersji systemu operacyjnego.
- Dostępność poszczególnych funkcji drukowania za pomocą AirPrint zależy od systemu operacyjnego i aplikacji.
- Aby wydrukować przy użyciu funkcji AirPrint, gdy używa się funkcji autoryzacji użytkownika, włącz opcję [Włącz identyfikację IPP oprócz sterownika drukarki] w "trybie Ustawienia (administratora)" → [Ustawienia Systemowe] → [Ustawienia identyfikacji użytkowników] → [Ustawienia Domyślne].
- Aby drukować w kolorze, należy zmienić uprawnienie "Inny Użytkownik" na uprawnienie umożliwiające drukowanie w kolorze.

### <span id="page-3-1"></span>**Korzystanie z funkcji AirPrint w celu wysłania faksu**

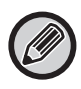

Funkcja faksu może być niedostępna w niektórych krajach, regionach lub modelach.

Plik utworzony w aplikacji obsługującej funkcję AirPrint możesz wysłać w formie faksu przy użyciu urządzenia wielofunkcyjnego.

Procedura wysyłania zależy od aplikacji.

Informacje na temat wysyłania pliku w formie faksu można znaleźć w podręczniku. Procedura wysyłania w systemie macOS została podana poniżej jako przykład.

- **(1) Otwórz plik, który chcesz wysłać.**
- **(2) Z menu [Plik] w aplikacji wybierz polecenie [Drukuj].**
- **(3) Wybierz urządzenie faks w menu [Drukarka].**
- **(4) Wpisz numer faksu jako adres. Po zakończeniu wybierania ustawień kliknij przycisk [Faksow.].** Rozpocznie się przesyłanie faksu.

• Podczas korzystania do wysyłania faksów wymagany jest moduł faksu.

- Funkcji AirPrint można użyć do wysyłania faksów nawet po włączeniu funkcji [Wyłącz transmisję PC-Faks].
- Zadania faksów wysyłane przy użyciu funkcji AirPrint są zarządzane tak samo, jak zadania ponownego wysyłania w przechowywaniu dokumentów.
- Aby wysłać faks przy użyciu funkcji AirPrint, gdy używa się funkcji autoryzacji użytkownika, włącz opcję [Włącz identyfikację IPP oprócz sterownika drukarki] w "trybie Ustawienia (administratora)" → [Ustawienia Systemowe] → [Ustawienia identyfikacji użytkowników] → [Ustawienia Domyślne].

### <span id="page-3-0"></span>**Korzystanie z funkcji AirPrint w celu wysłania skanowanego dokumentu**

Dokument można skanować na urządzeniu przy użyciu aplikacji obsługującej funkcję AirPrint, a następnie wysłać skanowany dokument do urządzenia.

Procedura wysyłania zależy od aplikacji.

Informacje na temat wysyłania skanowanego dokumentu można znaleźć w podręczniku aplikacji. Procedura skanowania w systemie macOS została podana poniżej jako przykład.

- **(1) Ułóż oryginał.**
- **(2) Kliknij opcję [Printers & Scanners] ([Print & Scan]) w Preferencjach systemu.**
- **(3) Wybierz urządzenie z listy "Drukarka", kliknij przycisk [Skanuj], a następnie kliknij przycisk [Uruchom skaner].**
- **(4) Po zakończeniu wybierania ustawień kliknij przycisk [Skanuj].**

Rozpocznie się skanowanie.

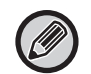

• Aby można było wysłać dokument przy użyciu funkcji AirPrint, urządzenie musi być w jednym z wymienionych poniżej stanów:

- Wyświetlony ekran logowania, wyświetlony ekran główny (Home), wyświetlony ekran regulacji jasności, ustawiany język wyświetlania, edytowany ekran główny, ustawiany niestandardowy wzorzec wyświetlania, zmieniany kolor tekstu ekranu głównego, wprowadzane hasło administratora do edycji ekranu głównego / ustawianie niestandardowego wzorca wyświetlania / zmiana koloru tekstu ekranu głównego, wprowadzanie nazwy użytkownika / hasła, wprowadzanie liczb do autoryzacji przy użyciu numeru, wybieranie użytkownika do zalogowania, wybieranie miejsca docelowego autoryzacji
- Jeśli używa się funkcji autoryzacji użytkownika urządzenia, obraz skanowany przy użyciu funkcji AirPrint jest traktowany jako zadanie nieprawidłowego użytkownika.

## <span id="page-4-0"></span>**Ustawienia AirPrint**

Ustaw te opcie, aby korzystać z funkcij AirPrint.

W "Ustawieniach (administratora)" wybierz [Ustawienia Systemowe] → [Ustawienia Sieci] → [Ustawienia zewnętrznych usług druku] → [Ustawienia AirPrint].

### **AirPrint (Drukuj), AirPrint (Skanuj), AirPrint (Wyślij faks)**

Wybierz te ustawienia, aby skorzystać z funkcji AirPrint.

### **mDNS**

Włącz lub wyłącz mDNS. Po wyłączeniu mDNS urządzenie nie zostanie wyświetlone na liście drukarek podczas korzystania z funkcji AirPrint. To ustawienie jest powiązane z ustawieniem [Ustawienia Systemowe] → [Ustawienia Sieci] → [Konfiguracja usług] → [Ustawienia mDNS] → [mDNS] w trybie "Ustawienia (administrator)".

### **IPP**

Określ, czy port IPP urządzenia jest włączony czy nie. To ustawienie jest powiązane z ustawieniem [Ustawienia Systemowe] → [Ochrona Danych] → [Kontrola portu] → [IPP] w trybie "Ustawienia (administrator)".

### **IPP-SSL**

Określ, czy port IPP-SSL urządzenia jest włączony czy nie. To ustawienie jest powiązane z ustawieniem [Ustawienia Systemowe] → [Ochrona Danych] → [Kontrola portu] → [IPP-SSL] w trybie "Ustawienia (administrator)".

### **Nazwa Usługi**

Ustaw nazwę drukarki, która zostanie wyświetlona w aplikacji podczas korzystania z funkcji AirPrint. To ustawienie jest powiązane z ustawieniem [Ustawienia Systemowe] → [Ustawienia Sieci] → [Konfiguracja usług] → [Ustawienia mDNS] → [Nazwa Usługi] w trybie "Ustawienia (administrator)".

### **Lokalizacja urządzenia**

Podaj informacje dotyczące lokalizacji urządzenia, które zostaną przysłane do aplikacji podczas korzystania z funkcji AirPrint.

To ustawienie jest dostępne na stronie Informacji o urządzeniu w Trybie ustawień.

### **geo URI (RFC 5870)**

Wprowadź lokalizację geograficzną urządzenia. Podaj informacje dotyczące lokalizacji w formacie zgodnym ze standardem geo URI.

#### **Domyślna nazwa użytkownika do uwierzytelniania**

Jeżeli w urządzeniu wielofunkcyjnym włączono funkcję autoryzacji użytkownika, należy ustawić nazwę użytkownika.

### **Status Sprzętu, Wersja oprog. wewn., Ustawienia SSL, Zarządzanie certyfikatem, Lista użytkowników**

Kliknij każdy element, aby przejść do ustawień Status Sprzętu, Wersja oprog. wewn., Ustawienie SSL, Zarządzanie certyfikatem i Lista użytkowników.

AirPrint i logo AirPrint są znakami towarowymi firmy Apple Inc.

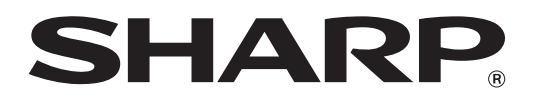

**SHARP CORPORATION**